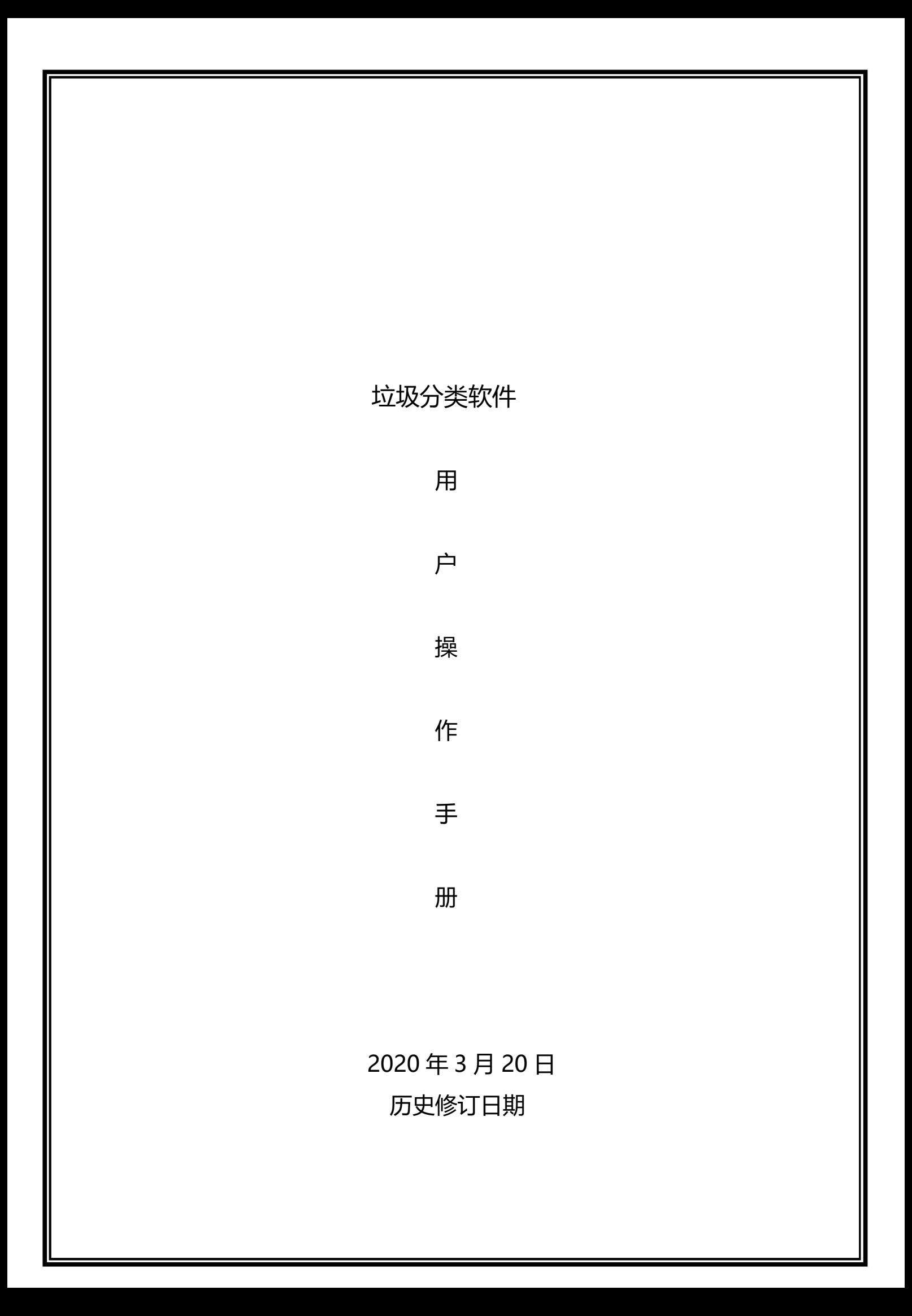

# 历史修改记录

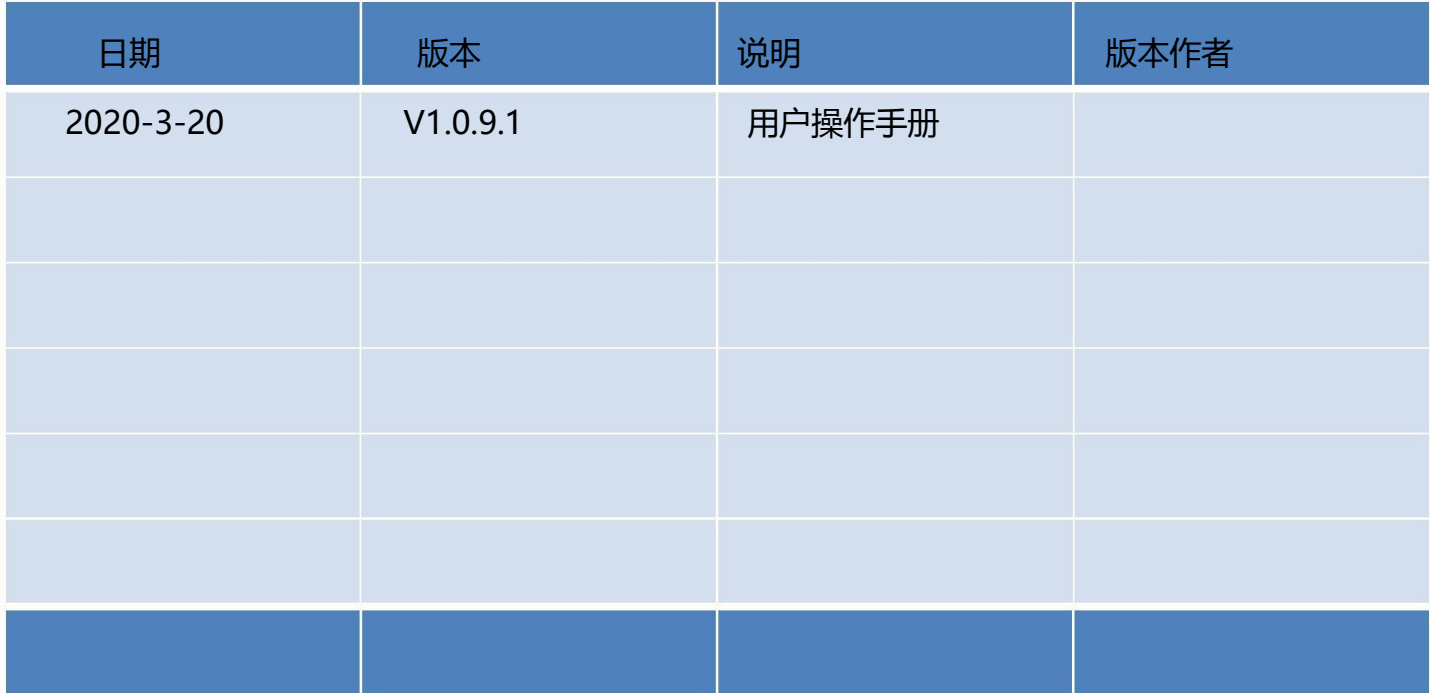

# 目录

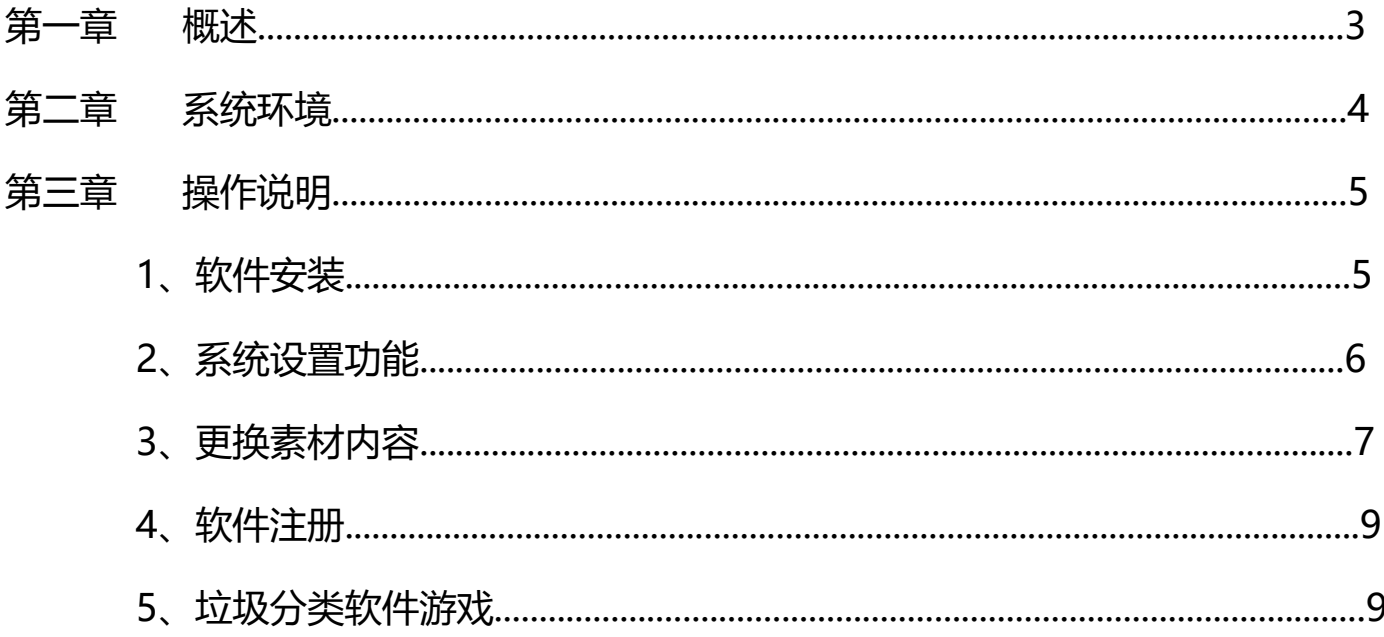

### 第一章 概述

1.1.编写目的

本文档介绍了系统的整体流程,以及功能描述。方便用户按规范操作系统,以及快速熟悉系统。为 后续项目开展提供操作指引。

1.2.项目背景

此文档主要描述功能操作内容

1.3.定义、首字母缩写词和缩略语

1.4.参考资料

1.5.环境要求

PC、笔记本电脑,宽带网络、电源

## 第二章 系统环境

### 2.1.软件要求

Windows 7 或更高版本,32 位、64 位都支持

### 2.2.硬件要求

处理器 I3 三代以上, 4G, Windows 系统触摸机, 不支持安卓

### 第三章 操作说明

#### 一、软件安装

- 1:先安装.Net4.5 exe,支持 win7 系统。
- 2:再安装 vcredist\_x86\_2019.exe

调安装第1步 (已经安装该插件的机器不用再重复安装): .Net4.5 i 安装第2步 (已经安装该插件的机器不用再重复安装): vcredist\_x86\_2019 **D** 安装第3步 鼎深科技-垃圾分类软件V1.0.9.1 ■ 安装说明

#### 3:再安装"垃圾分类软件.exe",右击用管理员身份安装

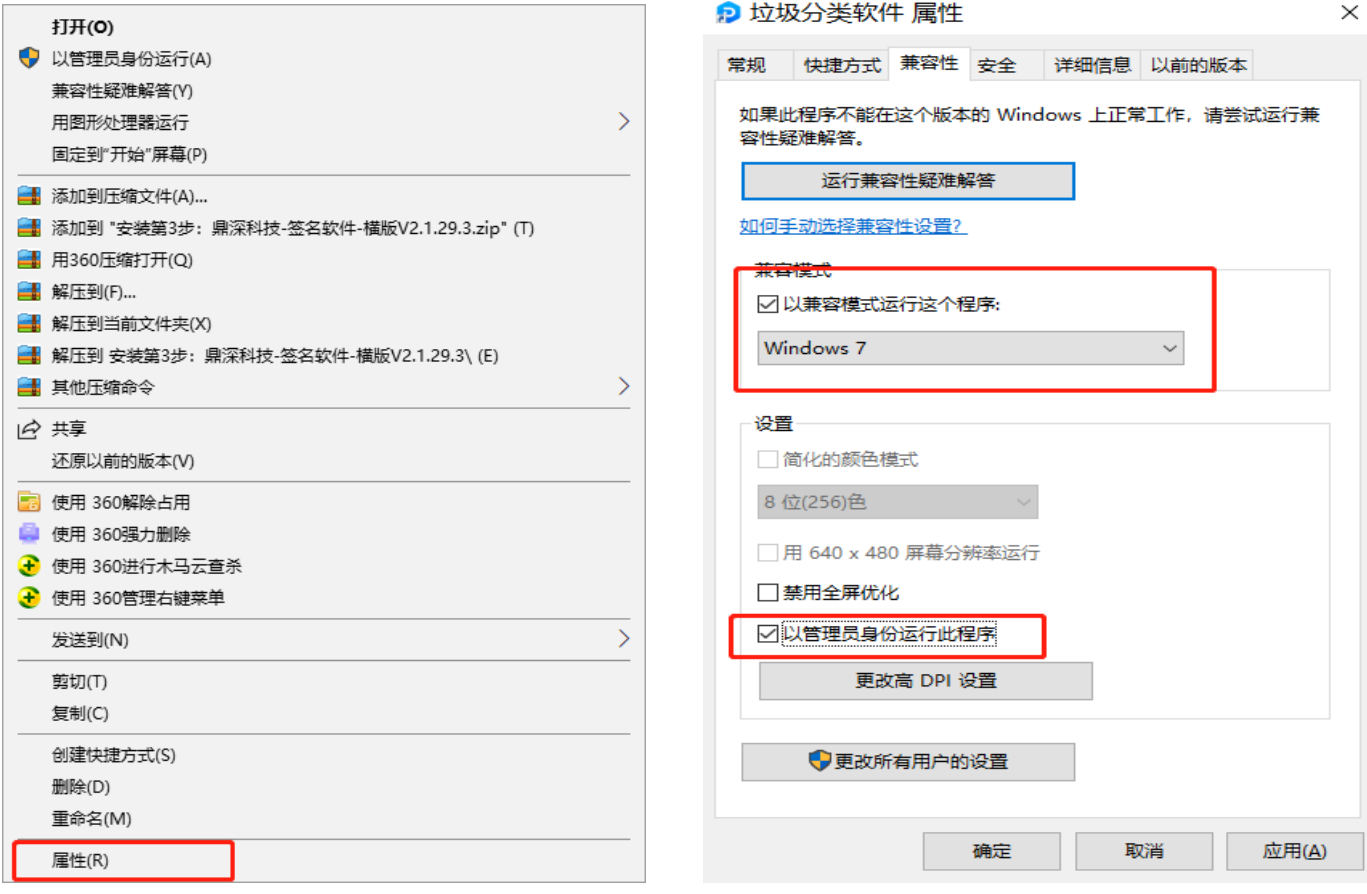

### 触摸机上长按图标打开

### 二、系统设置功能

1、软件功能简介(双击左上角输入 1234, 可进入软件设置, 注册软件, 退出软件)

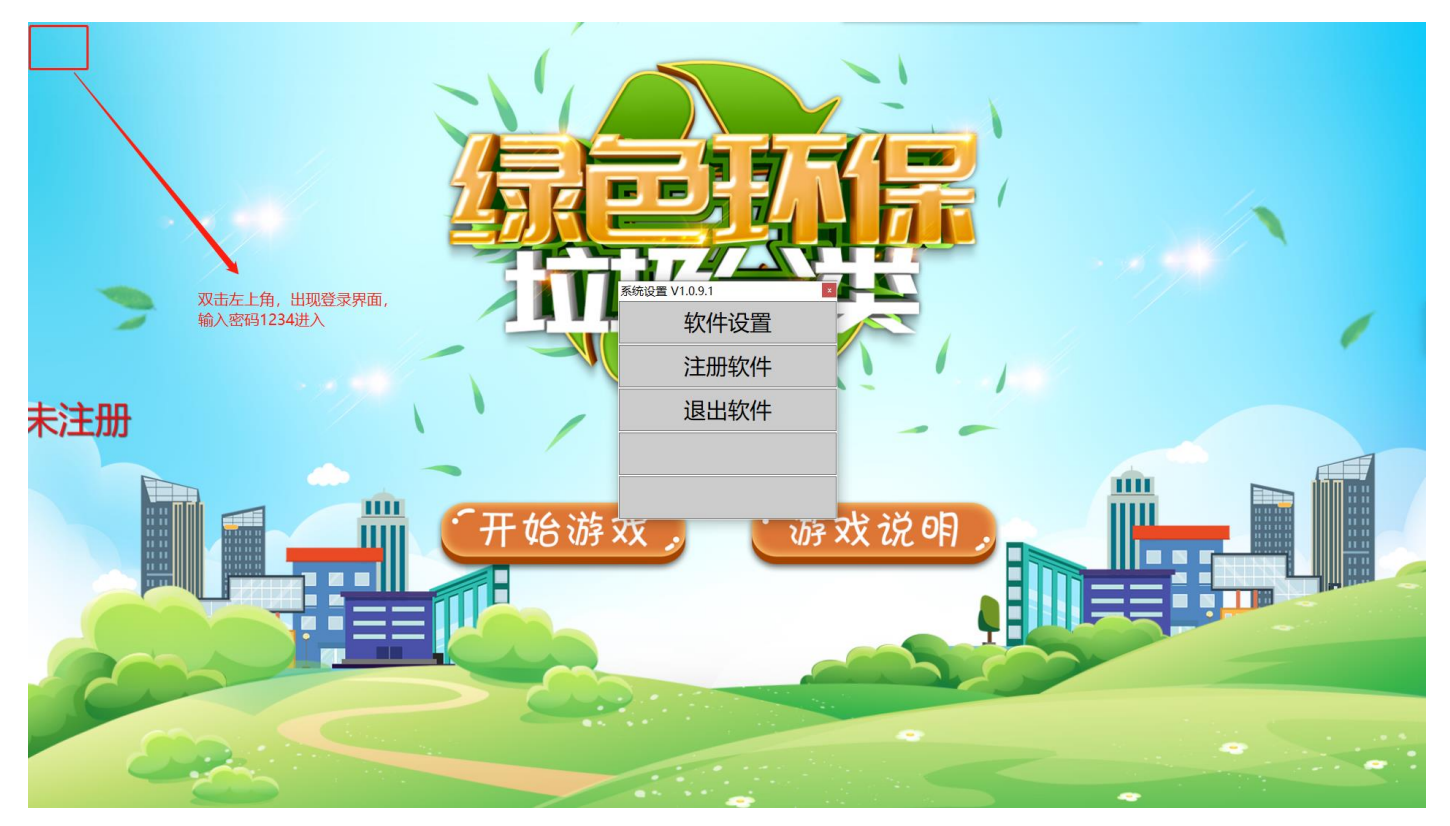

### 2、进入软件设置(如下图)

#### 基本设置:可修改退出密码

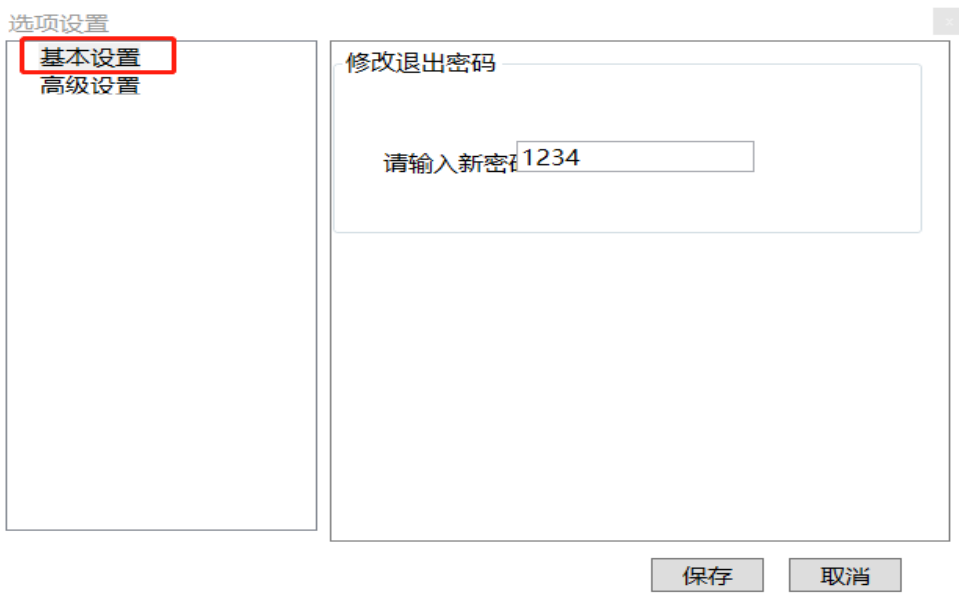

时间设置:可设置游戏总倒计时间、图片的显示时间、图片的显示间隔、游戏结束自动返回首页 得分设置:可是垃圾归类正确、垃圾归类错误、垃圾未归类的分数值 倒计时、分数字体设置:字体颜色和大小

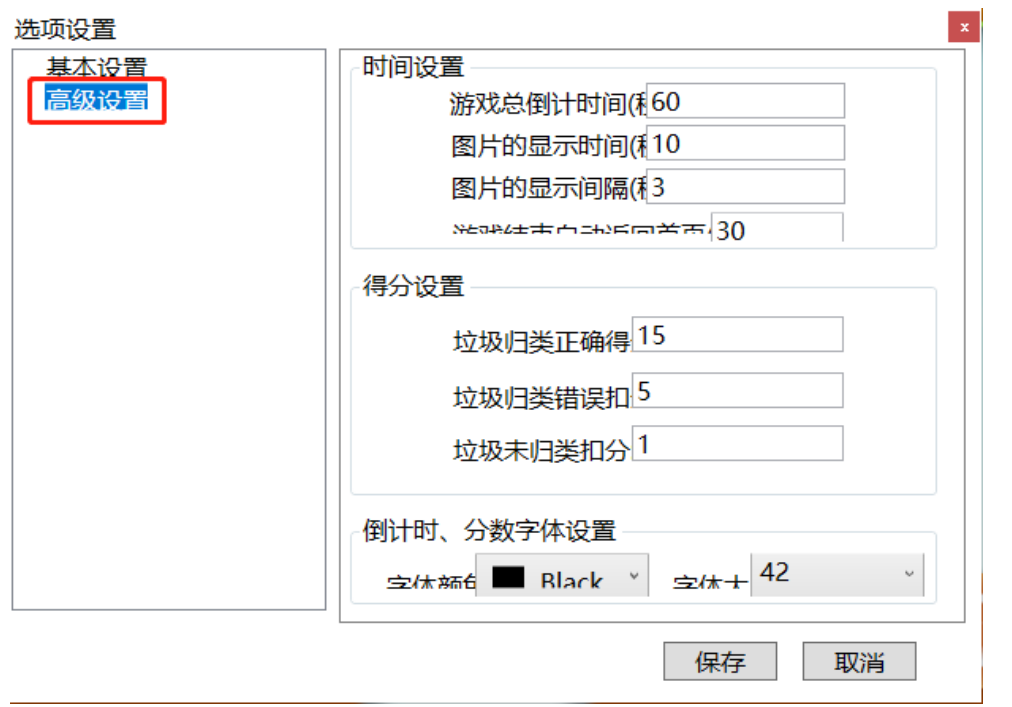

三、更换素材内容

4.1、右击桌面图标,点击"打开文件所在位置"找到素材文件夹进行更换。(此文件夹预装了演示 素材让我们直观知道资料如何放置及展示效果)

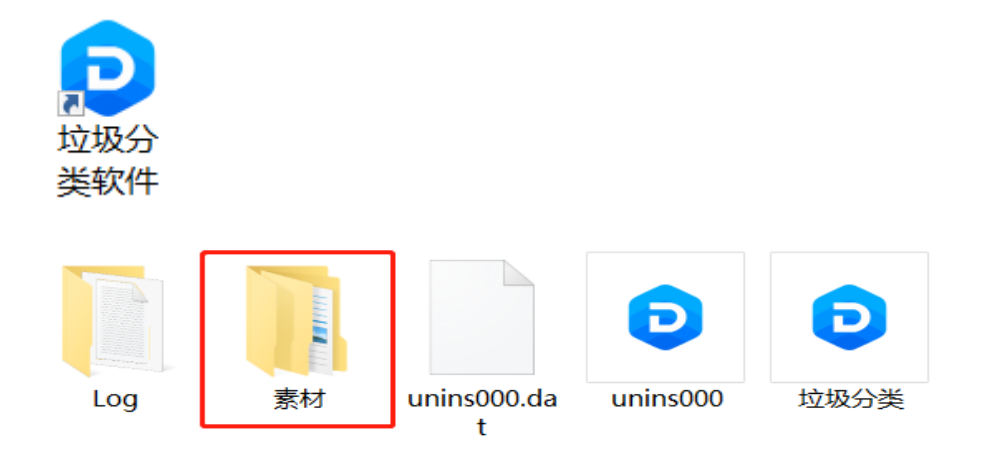

#### 4.2、系统设置

系统每个界面都可以用独立的背景图展示, 首页背景、游戏背景、游戏说明背景、游戏结束背景, 如

需更换游戏说明背景,命名规则必须为:游戏说明背景.png

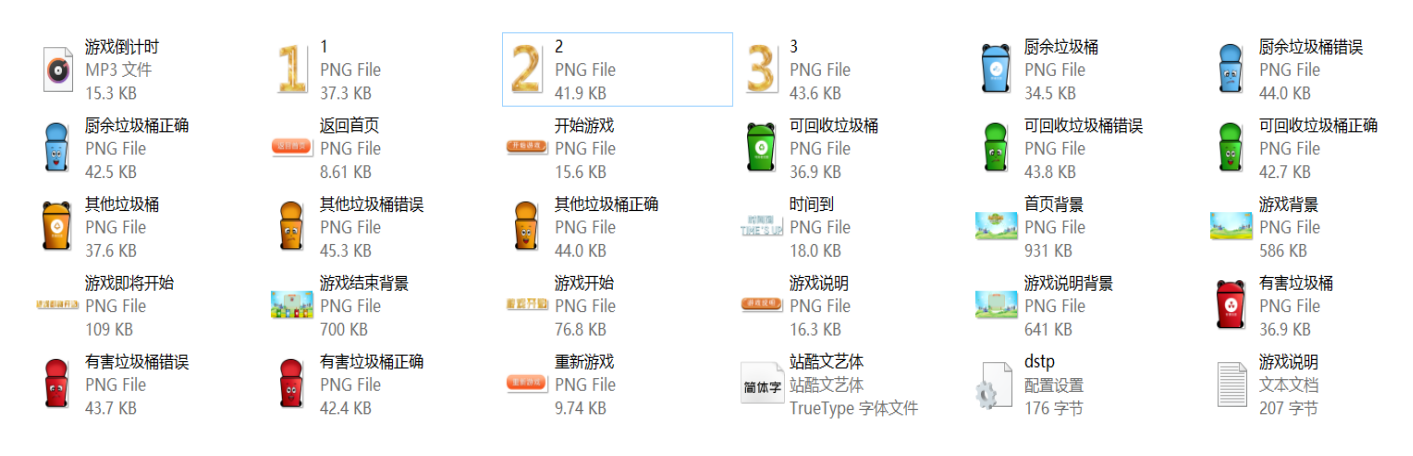

#### 4.3、垃圾种类可自由定义

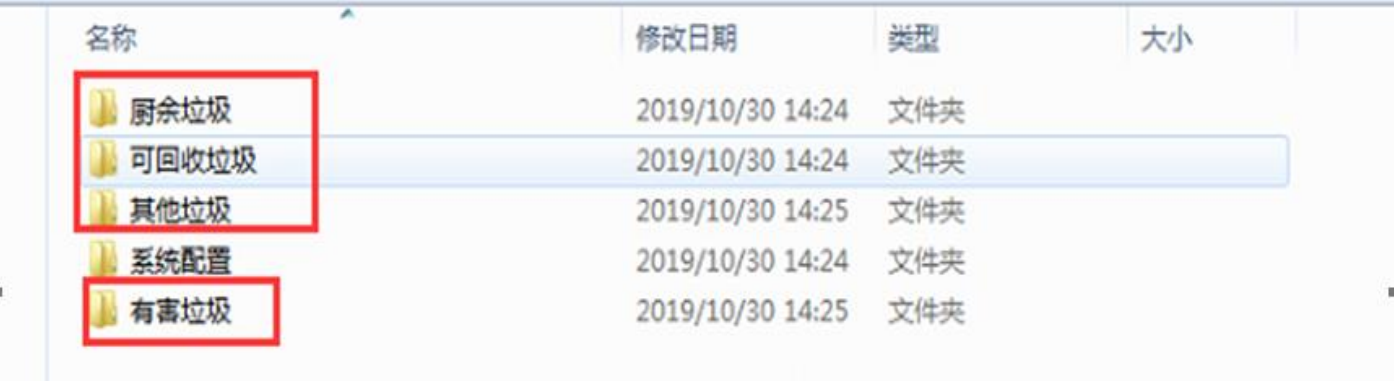

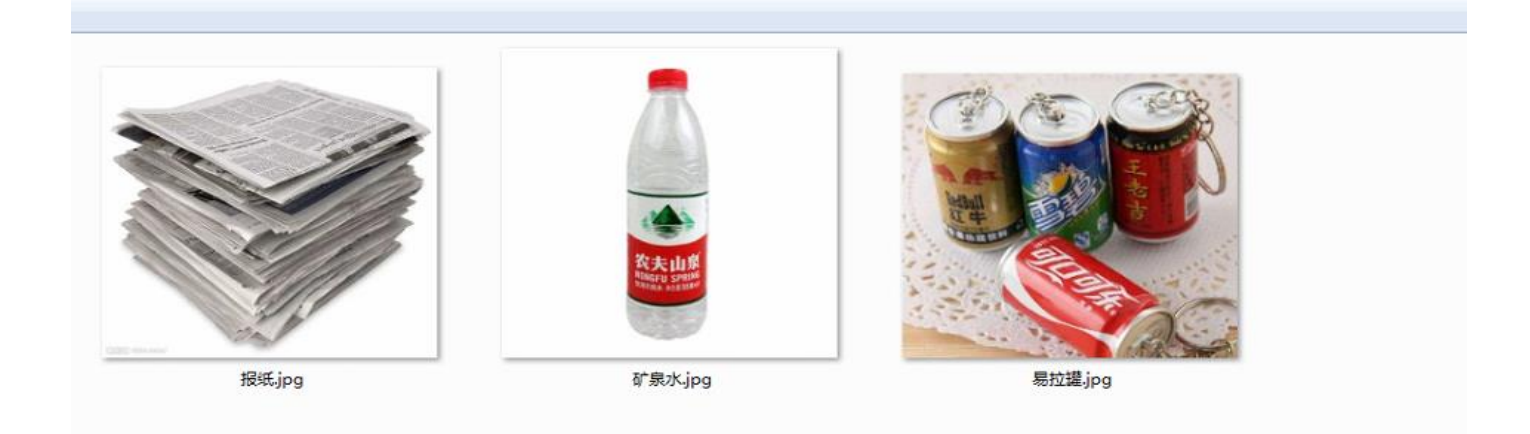

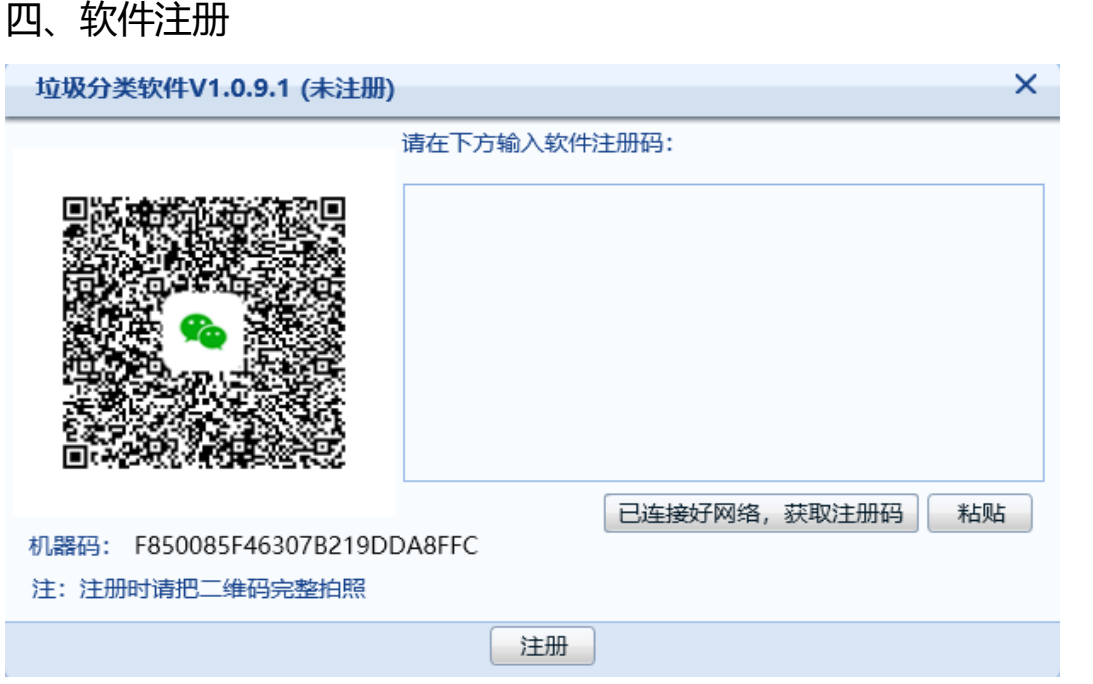

注:机器联网打开软件,双击左上角输入密码 1234,点注册软件,把弹框拍照发给供 应商。若联网,退出软件即可。未联网需将注册码粘贴至注册码框点击注册。

### 五、垃圾分类软件游戏

1、主界面

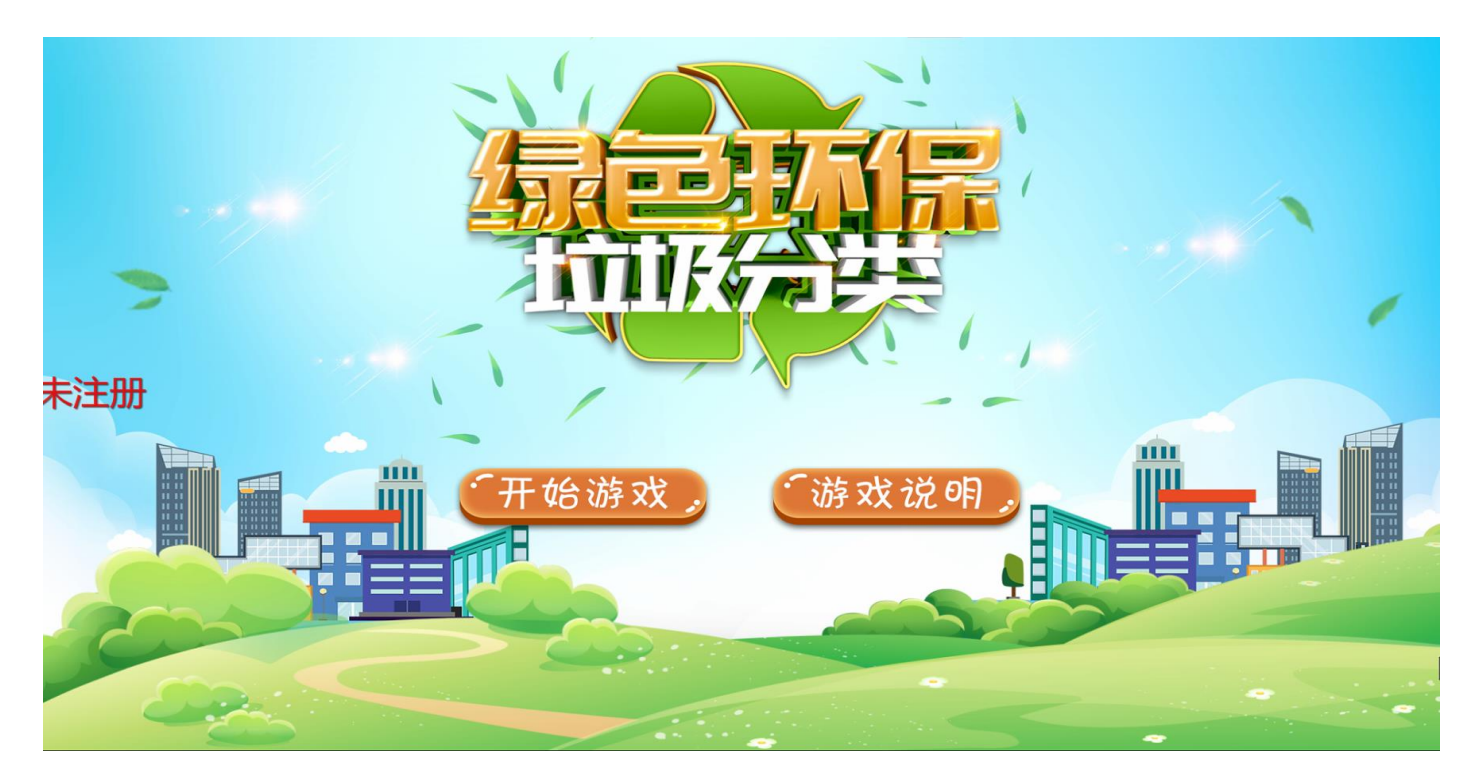

#### 2、开始游戏后,倒计时开始

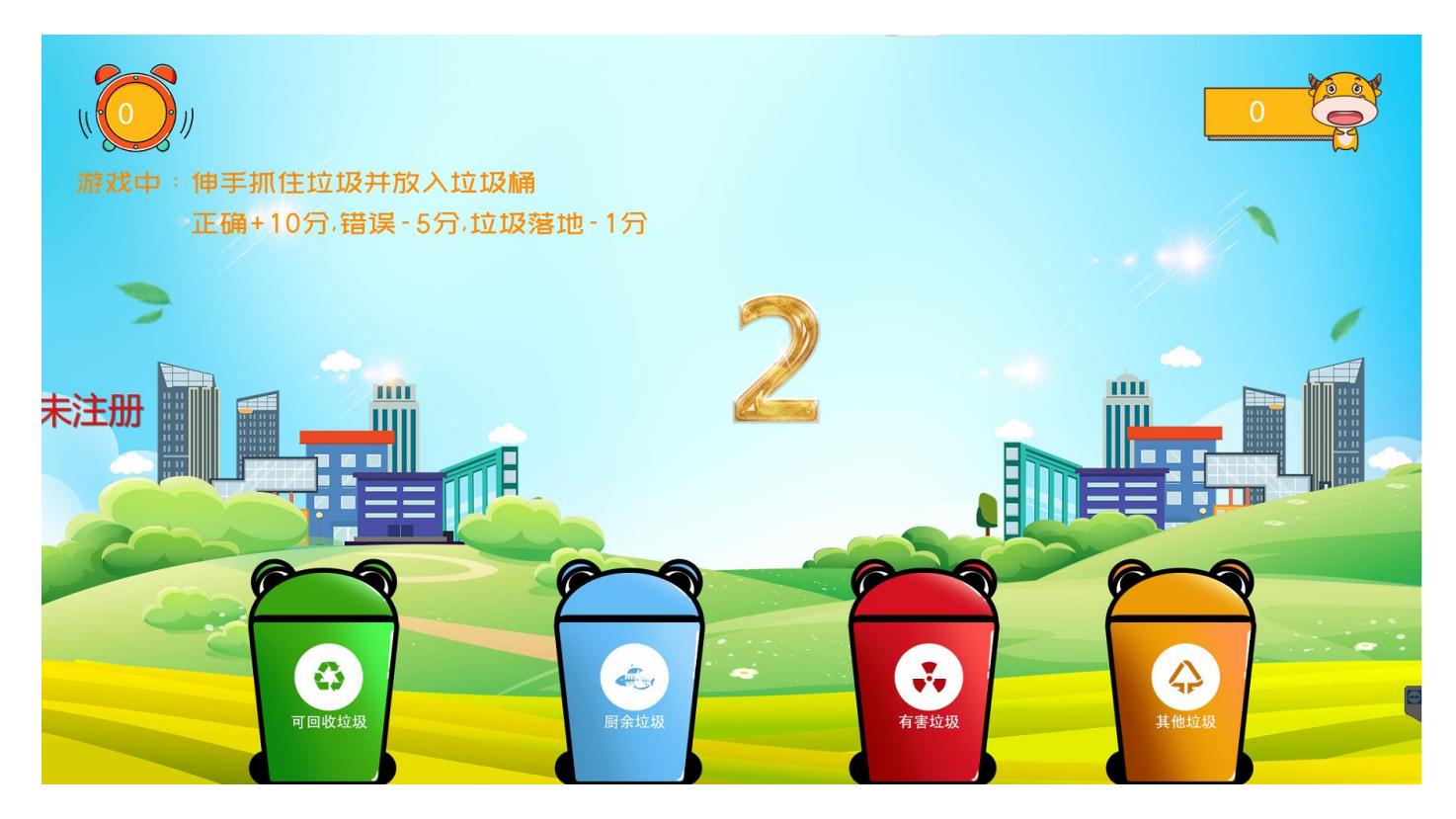

#### 3:拖动垃圾到指定的分类里

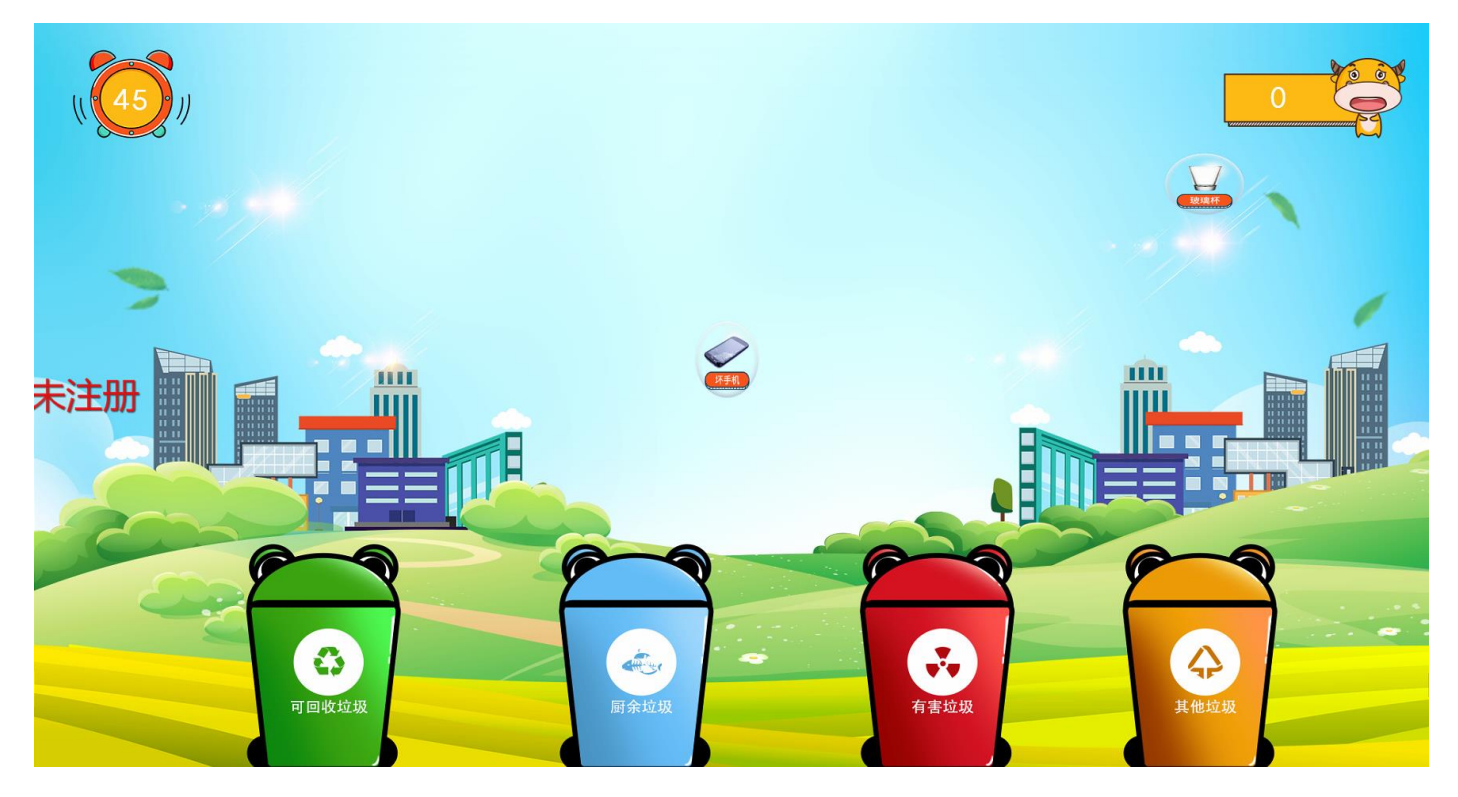

#### 4:游戏结束后显示得分

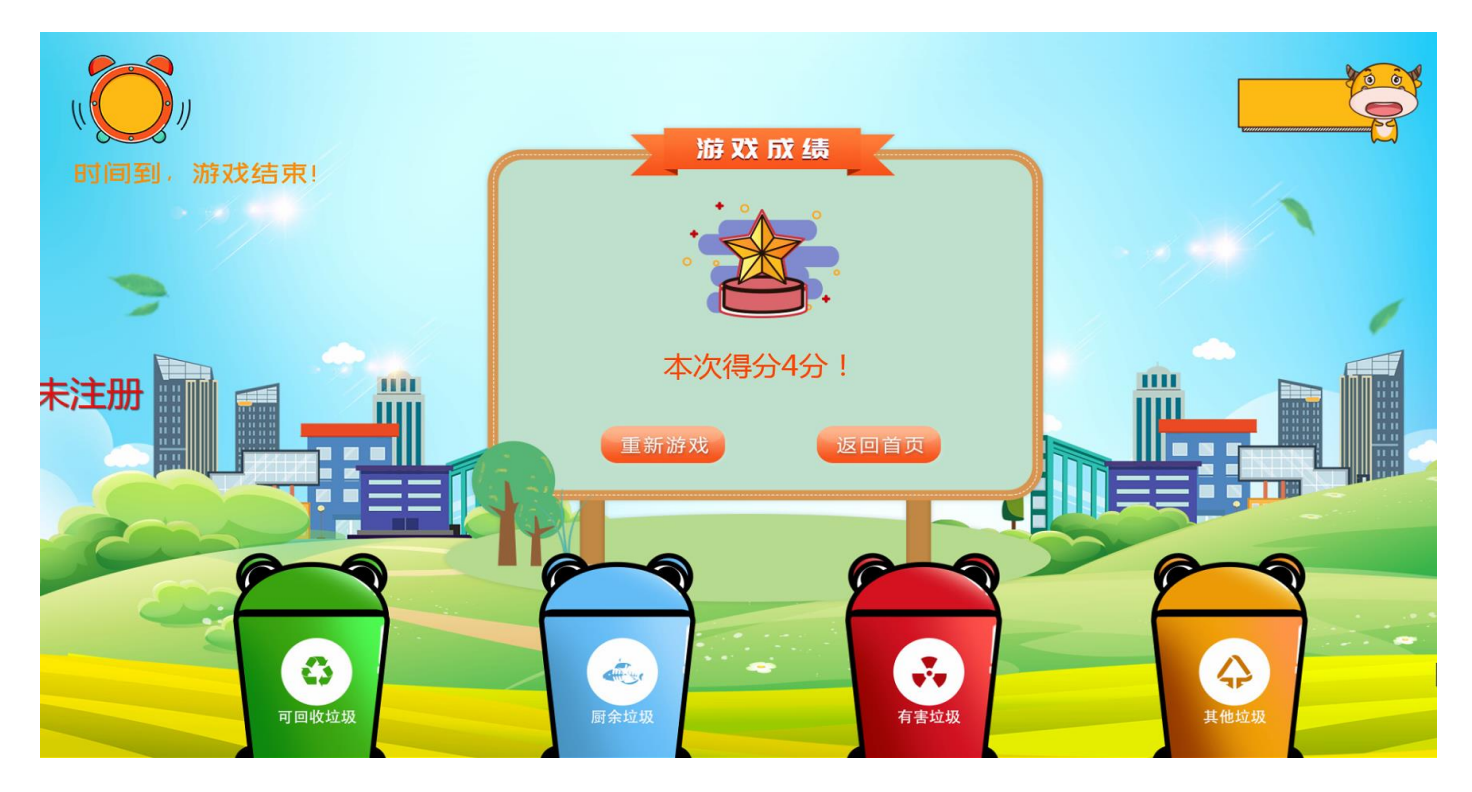